## **BIBLIOTHEEK TARtNGGEBOyW**

## **NN31545.153B**

 $\mathbf{r}$ **NOTA** 1536 **May** 1984

**Instituut voor Cultuurtechniek en Waterhuishouding Wageningen** 

# **ASPECTEN van INFORMATIEVERWERKING 48**

HANDY'84 utilities user's guide

collected by

J.B.H.M. van Gils

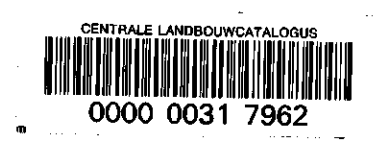

Nota's (Notes) of the Institute are a means of internal communication and not a publication. As such their contents vary strongly from a simple presentation of data to a discussion of preliminary research results with tentative conclusions. Some Notes are confidential and when so indicated are not available to third parties

15 AUG. 1984

# **ASPECTEN van INFORMATIEVERWERKING 48**

De nota's handelende over Aspecten van Informatieverwerking bevatten inlichtingen over de ontwikkeling van de informatieverwerking binnen het Instituut. Naast meer concluderende en toelichtende beschouwingen wordt aandacht besteed aan het gebruik van programma's, programmapakketten en apparatuur. Tevens worden inlichtingen gegeven over praktijkervaring met en toepassing van informatieverwerking

## CONTENTS

 $\left\lbrack \right.$ 

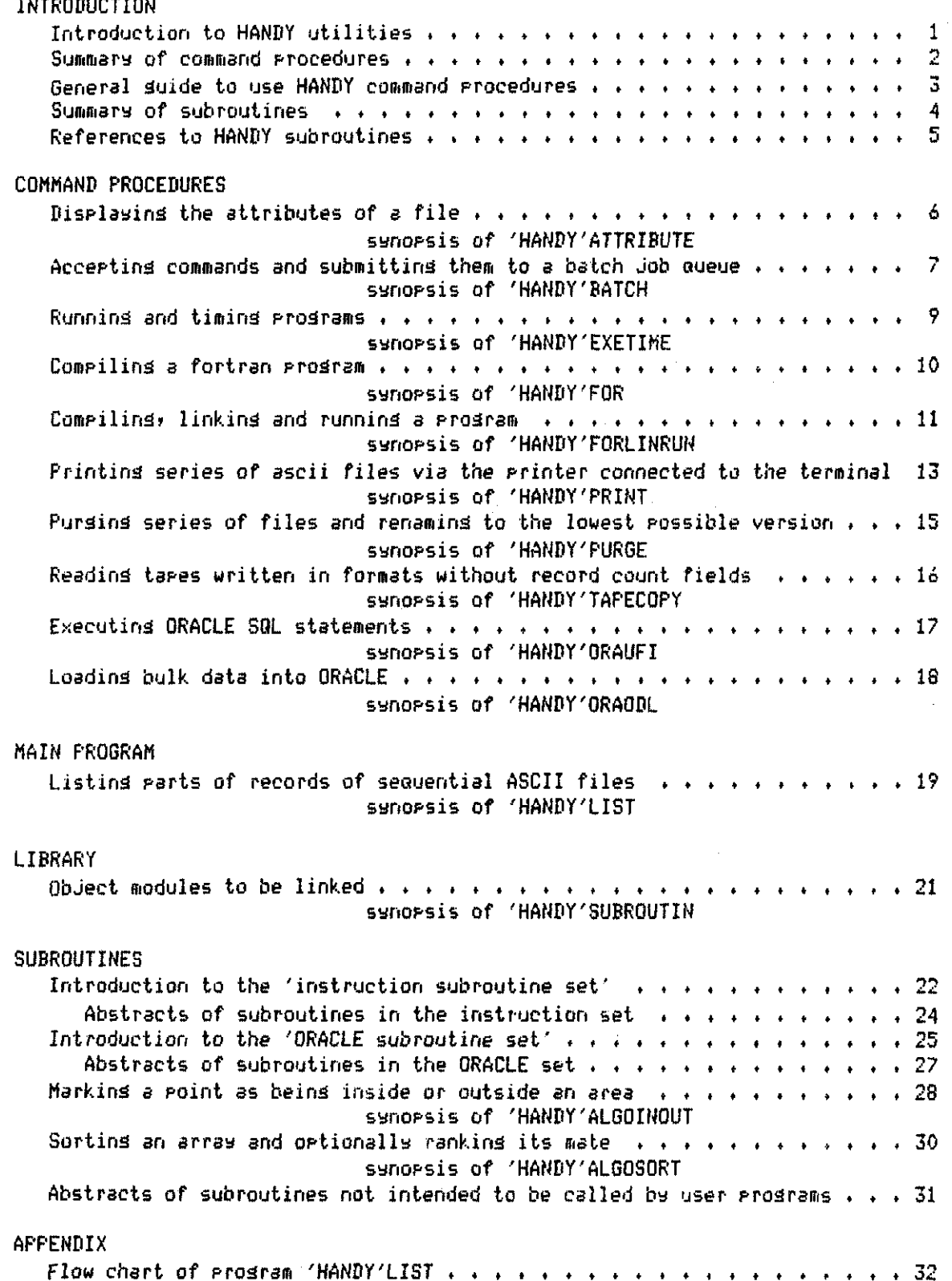

page

## INTRODUCTION TO HANDY UTILITIES

#### ABSTRACT

A set of utilities for VAX/VMS users is collected in the HANDY directory. The utilities supply a variety of more generally used applications. (operations» algorithms? instruction input» database» . •.) They are developed by workers of the institute while doing project committed work. These applications sre not available in other accessible collections.

#### UTILITIES

The HANDY directory now contains:

a set of command procedures one main prog rani subroutines collected in an object module library

#### SUPPORTING UTILITIES

HANDY utilities call for supporting utilities. From programming possibilities callable by more HANDY utilities there arose supporting utilities that allow a more general application. But mostly the user doesn't want to be charged of these. The utilities merely intended as supports are marked in the summaries.

#### INFORMATION

Subroutines may used in a program forming a system set. They are described below as a set. Utilities not forming a set that are intended to be called by user programs have a synopsis in this description. Every object module in the library is supported by its source program. To every utility a guide is added. Source programs contain comments that sre helpful for reading. Guides» comments» conversations and messages offered by HANDY are in enälish language. Command procedures are in DCL language» source programs are in fortran-77.

Only the roost recent version of a utility is kept available.

HANDY directory

On STAVAX computer the directory is defined in the user's global symbol table by the system login procedure. In a DCL command the term 'HANDY' is meant to be substituted by the directory name 'DRBOJCCGLS.9010291]",

#### FILES in HANDY

Command procedures» source programs» guides and the object library are in separate files. The files have the default filetypes as used in the VAX/VMS operating system. The file of 3 guide has the name of the utility enlarged with filetype .TXT

#### INSTRUCTION INPUT

The utilities can be used automatically receiving their instructions from command level or from instruction files (except one command procedure). When utilities are also intended to receive instructions from terminal they offer the optional use of conversation vertical scrolling on terminal screen.

# **SUMMARY OF COMMAND PROCEDURES**

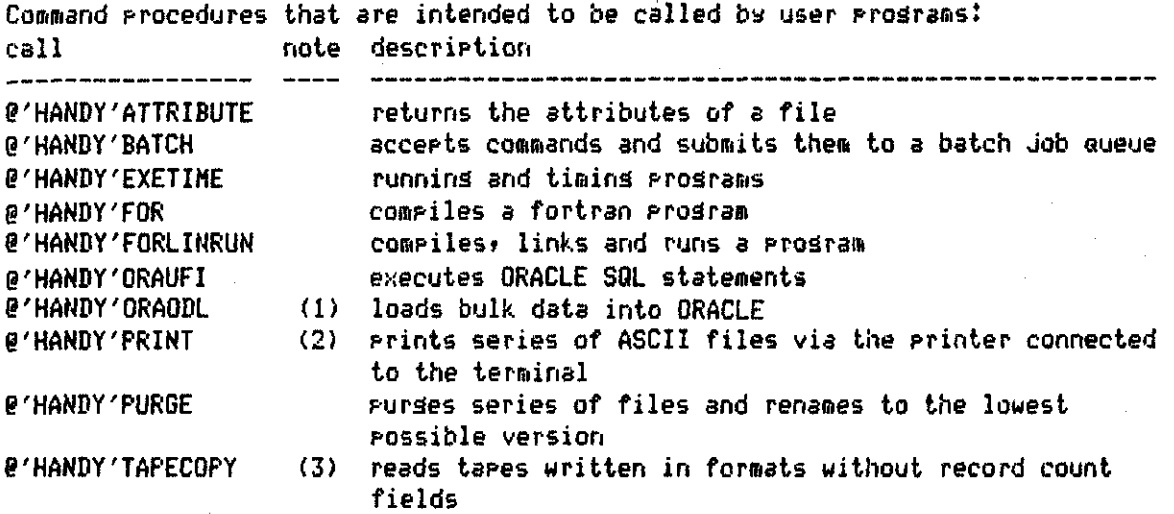

**(1) The command procedure is not eauipped for conversational use»** 

**(2) The call '0'HANDY'PRINT printername\* switches to conversational mode»** 

**(3) Only eouipped for conversational use»** 

**Command procedures for only supporting other HANDY command procedures, call note description**  ------- $\frac{1}{2}$ \_\_\_\_\_\_\_\_\_ **0'HANDY'CLEAR (2) purges files and renames to the lowest possible version 0'HANDY'DELETE (2) deletes files with saved names prints ASCII files via a LA120 DECwriter connected to 0'HANDY'DT8OLA12O (2) a DT80/1 terminal 0'HANDY'FLN (1) gives the most complete filename 0'HANDY'FLNFLN (1) extracts filenames from s string of components @'HANDY'LA120 (2) prints ASCII files via a LA120 DECwriter connected to a CIT-101 terminal 0'HANDY'MT140L (2) prints ASCII files via a MT140L printer connected to a CIT-101 terminal 0'HANDY'NAME (1) enlarges truncated names 0'HANDY'PROCEDURE (2) executes a command procedure usina filenames** 

**(1) The command procedure is not eouipped for conversational use»** 

**(2) The command procedure is eauipped for conversational use» but another HANDY command procedure calls for this one» so the same operations are implied in another call.** 

## $-2-$

GENERAL GUIDE TO USE HANDY COMMAND PROCEDURES

#### CALL

There are two kinds of procedure callsî

#### G» ' HAND Y ' P r ocedu re\_nsme

g'HANDY'procedure-name parameterl parameter2 ,.,

Every parameter value is an instruction to the command procedure. An empty parameter value is defined by "» empty instructions are replaced by defaults.

### INSTRUCTIONS

Normally the command procedures conversationally ask for instructions when no parameters are äiven at command level. PRINT and TAPECOPY conversationally ask for needed instructions that are empty at command level. An empty answer is äiven by RETURN only.

#### SHORT WRITING INSTRUCTIONS

Sometimes a parameter indicates a name which is in a set of names known by the command procedure. In that case the user may type only the unique starting letters. Series of filenames may be stated in a combined strinä usina + siäns» for

example PRINT+TEST.TXT+FOR

#### HELP TEXTS

Mostly» texts of Questions are self explaining. Sometimes 3 help text is displayed when the instruction can not be interpreted. Moreover there is a äuide to the command procedure.

## AUTOMATIC DELETES

Internally used temporary mediums must be deleted» user versions of files may become superfluous. Some procedures automatically pursie 3nd delete files» älobal symbols and loäical names. These actions are not reported by the procedure. They are described in the guides. After 3n abnormal end of the proces a next call of the command procedure mostly deletes the remaininä internally used entities only.

#### PROGRAM INFORMATION

For every procedure there is a source proäram file and a äuide file in the HANDY directory.

Procedures that are intended to be called by user programs have a synopsis in this description.

#### **SUMMARY OF SUBROUTINES**  ,,,,,,,,,,,,,,,,,,,,,,,,,

**The instruction subroutine set is s part of s system of reading and reporting program instructions that is introduced together with the set. The ORACLE subroutine set makes programming the access to the ORACLE base somewhat easier and more surveyable.** 

**subroutine** 

**name description** 

**algorithms ALGOINOUT marks a point as being inside or outside an area ALGOSORT sorts an inteäer\*2 array and optionally ranks its mate instruction subroutine set HANDYFLD opens an unformatted file for direct access input or in-/outPut HANDYFLI opens an instruction file HANDYFLS opens a seauential ASCII file HANDYFOLD opens an existing file for direct access HANDYINIT gives initial values for running with HANDY subroutines HANDYLOOP generates a series of integers from each set (from» tor step) HANDYNUMB reads a number from instruction input HANBYROW reads n-byte values from instruction input HANBYSTRI reads and reports a character string HANDYSTRN reads a character string from seauential input HANDYTIME writes a line with text» date and time HANDYYORN asks Yes or No ORACLE subroutine set ORABIND assigns a program value to an ORACLE SQL substitution variable ORAEXEC processes an ORACLE SQL statement ORAFETCH returns a row of an ORACLE ouery result 0RAL0G0FF logs or. to ORACLE ORALOGON logs off from ORACLE ORASQL defines an ORACLE SQL statement subroutines not intended to be called by user programs HANBYALFA adds a character occurring between apostrophes to a n-byte value HANDYASK writes a Question enlarged to fixed length HANDYCSTR writes a string including some pointer HANDYDECO reads a number from a string HANDYERR writes a FORTRAN run-time error message HANDYFLN reads a filename from instruction input HANDYPAGE writes a string and optionally pages output HANDYSKIP counts the length of instructions in a line ORACHECK checks length and datatype of a program defined buffer area connected to ORACLE ORACURSOR returns ORACLE Cursor Area data ORAERROR writes an extended ORACLE error message ORAMVI returns a Missing Value Indicator in a program defined buffer area connected to ORACLE** 

**ORA... subroutines not intended to be called by user programs are described below under the ORACLE SET header.** 

# REFERENCES TO HANDY SUBROUTINES

 $\bar{z}$ 

All subroutines are collected in object library SUBROUTIN. The user will find the library synopsis in this description and the library siuide file in the HANDY directory.

For every subroutine there is a source program file and a äuide file in the HANDY directory.

Subroutines forminä a system set are described below as a set. Subroutines not forming a set that are intended to be called by user proärams have a synopsis in this description.

 $\sim 10$ 

## **DISPLAYING THE ATTRIBUTES OF A FILE**  synopsis of command procedure 'HANDY'ATTRIBUTE

## J.B.H.M. van Gils

**of a file to the terminal.** 

## **ABSTRACT**

Every file written in FILES-11 format is equipped with an Attribute Control **Block. In the block there are attributes containing the specified properties of Block** on which a file might be opened when input or output is done. The command procedure writes a table with the values of all the attributes of a file to the terminal.

#### **OUTPUT**

**The output of an attribute table is preceeded and followed by control seauences for a LA-120 DECwriter connected to a CIT-101 terminal. With such a hardware combination the table will be displayed and printed.** 

#### **INSTRUCTIONS**

**There are two kinds of procedure calls? 0'HANDY'ATTRIBUTE (?'HANDY'ATTRIBUTE filename default.filetype default\_owner\_id If all parameter values are empty there is conversationally asked for the filename.** 

#### **PROGRAM INFORMATION**

**The command procedure is written in DCL. The äuide is in file 'HANDY'ATTRIBUTE.TXT. The source proäram is in file 'HANDY'ATTRIBUTE.COM.** 

#### **VAX/VMS INFORMATION**

In fortran you may read the attributes with the INQUIRE statement. **In DCL you may reach the attribute values with the DUMP statement and the F\*FILE\_ATTRIBUTE lexical function. You can find the item names in table 5-2 of VAX/VMS Guide to Usina Command Procedures.** 

ACCEPTING COMMANDS AND SUBMITTING THEM TO A BATCH JOB QUEUE synopsis of command procedure 'HANDY'BATCH

J.B.H.M. van Gils

**ABSTRACT** 

Stated DCL commands are collected in a temporary file which is submitted. The default batch aueue on STAVAX computer is SYS\$BATCH.

#### INSTRUCTIONS

There are two kinds of procedure calls: 0'HANDY'BATCH g'HANDY'BATCH inputfile aueue\_riame Job-name cpu\_time\_limit print\_delete If all parameters are empty they are conversationally be asked for» An empty parameter value is defined by "t an empty answer is defined by a RETURN» Empty values are replaced by defaults. A non-empty value of print-delete sends the loä-file to the spool printer <SYS\$PRINT) and deletes the log-file after printing.

#### INPUT

When no inputfile is stated there is prompted for data lines. Any BCL-command line to be submitted to the Queued procedure can be added. The lines don't need a dollar siän in the first position. Warning: Enter data only after having used the DECK command.

#### OUTFUT

The entry number of the Queued Job is displayed on the terminal. Also the status of the entry after submitting is displayed. By default the logfile (default name "BATCH.LOG") made by a batch Job is added to the (sub)directory of the user. Messages on terminal report that the batch Job has been completed and printed.

#### PROBLEMS

The batch Job loss in with the users LOGIN so use only the SET TERMINAL command in your LO[GIN.COM file](http://L0GIN.COM) under the condition:

IF F\$M0DE .NES. 'BATCH' THEN SET TERMINAL... Don't use the command: @'HANDY'BATCH ... until this batch Job is ready. Nested batch Jobs give unpredictable results. Readinä and writing to SYS\*C0MMANB in your batch Job is not allowed. When your Job is aborted the temporary files will be deleted in the next submitted Job by this procedure.

CONTROLLING BATCH JOBS

Some commands to control Jobs in the batch Job aueue' SET TERM/NOBROADCAST ! avoids receiving messages DELETE/ENTRY=nnn aueue\_name ! deletes a Job from a aueue before processing ST0P/ENTRY=nnn aueue\_riame ! stops processing of a Queued Job SHOW QUEUE/ALL aueue\_name

## PROGRAM INFORMATION

The command procedure is written in DCL. The suide is in file 'HANDY'BATCH. TXT. The source prostem is in file 'HANDY'BATCH.COM.

**REFERENCES** 

Gils, J.B.H.M. van, 1983. Aspecten van Informatieverwerking, 39. Starelssewijze verwerkins or de Starinscomruter. ICW-nota 1428: PP.11.

# RUNNING AND TIMING PROGRAMS

W. van Doorne

#### **ABSTRACT**

 $\bullet$ 

The command procedure enables to execute and time RUN commands. The cru time is corrected for the time taken by the command rrocedure. The cpu time used by executins a DCL command somewhat depends on the rate of occupation of the computer system, which may be a reason to repeat the timing procedure.

#### RESULT

By default the running time is displayed. In conversational mode it serves to display the used CPU time as a total of measured executing times of each program repeatedly executed by the RUN command. The total CPU time (in hundreds of seconds) of all programs rurmed is stored in a global symbol» When not in conversational mode only one program is run n times at each call of EXETIME.

#### INSTRUCTIONS

There are two kinds of procedure calls! 0'HANDY'EXETIME Q'HANDY'EXETIME program-name number\_of\_runs global\_symbol noreport If all parameters are empty there is conversationally asked for the program name and the number of runs. An empty parameter value is defined by "t an empty answer is defined by a RETURN. An empty stated number of runs executes one program run. The program name is the (abbreviated) filespecification as used in the RUN command.

PROGRAM INFORMATION The command procedure is written in DCL. The guide is in file 'HANDY'EXETIME.TXT. The source program is in file 'HANDY'EXETIME.COM,

#### VAX/VMS INFORMATION

An interactive way of measuring the execution time of a DCL-command is obtained by surrounding the command by the DCL-command SHOW PROCESS/ACCOUNTING and taking the difference of the elapsed CPU time. The logfile of a batch Job contains the elapsed CPU time of the total Job.

## **COMPILING A FORTRAN PROGRAM**  synopsis of command procedure 'HANDY'FOR

#### J.B.H.M. van Gils

#### ABSTRACT

To compile a FORTRAN-77 prosram mostly no qualifiers are needed. In that case you can use the DCL-command FORTRAN sourcefile+sourcefile... The user without experience is suided by the conversation in FOR.COM when composing the command string with qualifiers and executing the compilation. Called in a command procedure the names of resulting files are passed.

#### **RESULT**

**The names of resulting outputfiles of the compilation are displayed and stored in a global symbol. Outputfiles have a default filetype.** 

#### **INSTRUCTIONS**

**There are three kinds of procedure calls. @'HANDY'FOR 0'HANDY'FOR i[nput.filen](http://input.fi)ame+.•. stririg\_of\_Quslifiers 8'HANDY'FOR input.filenamei.•.string\_of\_ßualifiers If all parameters are empty they are conversationally be asked for. An empty parameter value is defined by "» an empty answer is defined by a RETURN, The default filetype of inputfiles is .FOR** 

#### **CONVERSATION**

**For each Qualifier there is a prompt. The user may point to one of a set of automatically composed Qualifier strings. Or he may continue with defaults only. Moreover there appears help information when no right choice was made.** 

#### **REMARK**

**Guide,** 

**The G-floating datatype is not supported by the STAVAX processor. The G-floating Qualifier is not supported by the command procedure.** 

#### **PROGRAM INFORMATION**

**The command procedure is written in DCL. The guide is in file 'HANDY'FOR.TXT. The source program is in file 'HANDY'FOR.COM.** 

**VAX/VMS INFORMATION The use of FOR command Qualifiers is described in the VAX-11 FORTRAN User's**  COMPILING» LINKING AND RUNNING A PROGRAM synopsis of command procedure 'HANDY'FORLINRUN

J.B.H.M. van Gils

#### ABSTRACT

A fortran program is compiled» other object modules and libraries sre linked and the executable program is started.

Combinations of libraries can be linked to the users program. Simple names substitute the strings of libraries on STAVAX installed and containing subroutines of packages publicly accessable by fortran programs.

## SUBSTITUTIONS

An object file may be replaced by a substitution name known by this command procedure. Substitution names are replaced by installed library names.

## substitution

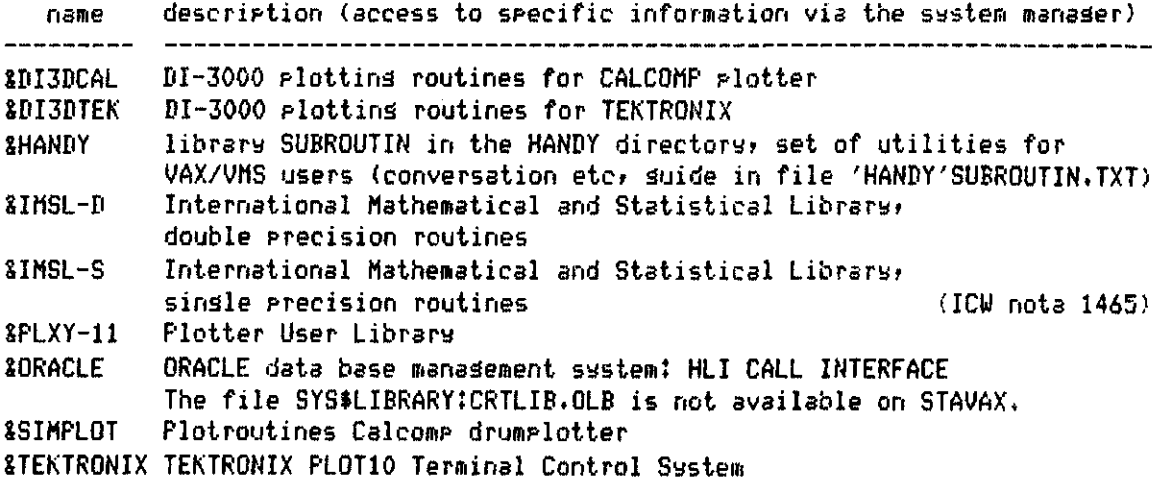

**RESULT** 

Files with the used executable program and the used instructions are purged and renamed to version  $i1$ . Used object files are deleted. The filename of the executable program is displayed.

#### **INSTRUCTIONS**

**There are two kinds of procedure calls?** 

**(?'HANDY'F0RLINRUN** 

**0'HANDY'FORLINRUN mairi\_proäraiTi\_file extra\_fortrari\_files extra\_obJect\_filesinstruction\_file** 

**If all parameters 3re empta thea are conversationally be asked for. An empta parameter value is defined ba "t an empta answer is defined ba a RETURN. The defaults of filetapes used in VAX/VMS are in force.** 

**Filenames and parts of them maa be replaced ba älobal sambols surrounded ba apostrophes» substitution names maa not be replaced.** 

**A file internalla oräanised as a librara containing object modules is äiven as librara.file/LIB** 

**Linkinä HANDY conversational subroutines program instructions on file (default filetape .INS) can be connected to the run. In all other usages the parameter value is meaningless.** 

#### **CONVERSATION**

**Help information is available fori usina default filetapes usina object libraries usina substitution names to link known object libraries usina an instruction file.** 

**Strings of files are constructed ba + and » signs.** 

#### **PROGRAM INFORMATION**

**The command procedure is written in DCL. The FOR command implies /CHECK=ALL The guide is in file 'HANDY'FORLINRUN.TXT. The source program is in file ['HANDYT0RLINRUN.COM.](http://)** 

PRINTING SERIES OF ASCII FILES VIA THE PRINTER CONNECTED TO THE TERMINAL synopsis of command procedure 'HANDY'PRINT J.B.H.M, van Gils ABSTRACT Series of file contents are sent to the terminal. Every content is preceeded by a control seouence to connect and to set the printer and followed by a form feed and a control seauence to reset and to disconnect the printer. Fortran source programs (filetype .FOR) are compiled and the resulting listfile is printed. PRINTER SETTINGS Combinations of s CIT-101 terminal with a LA120 DECwriter or a HT140L matrix printer and a DT80/1 terminal with a LA120 DECwriter can be handled» The printer settings are i & lines per inch? óó lines per page during execution LA120 DECwriter? 10 columns in the left margin» 13.2 characters per inch mo left margin, 12.5 characters per inch or as stated in the printed text after execution: 1 column in the left margin» 10 characters per inch To make photocopies without reducing the printed pase: max. 80 characters in a printed line 2 blank lines at the top max. 58 lines of text An aborted print preserves present settings. A legal exit of the command procedure sets them eaual to the to the after printing state. SERIES OF FILES More filenames may be stated separated ba comma's. The wildcard convention '\*" results in a header line with the name of the file and bad paging. Series of filenames may be stated in a combined string using + signs» for example PRINT+TEST.TXT+FOR INSTRUCTIONS There are three kinds of procedure calls: (?'HANDY'PR INT e'HANDY'PRINT printer g'HANDY'PRINT printer list\_of\_file.spec's default.filetypedefault\_owner\_id more\_fortran\_ßuslifiers If required parameter values are empty they are conversationally asked for, The printer name (terminal/printer combination) and series of files may be stated in a short writing way. In conversational mode HELP texts are available. By pressing the CTRL/0 key the user may interrupt the printing of one file.

 $-13 -$ 

The command procedure is written in DCL. The suide is in file 'HANDY'PRINT. TXT. The source prostam is in file 'HANDY' PRINT.COM.

## **REFERENCES**

Gils, J.B.H.M. van, 1983. Aspecten van Informatieverwerking 40. Printmoselijkheden op de Starinscomputer. ICW-nota 1431: pp.12. PURGING SERIES OF FILES AND RENAMING TO THE LOWEST POSSIBLE VERSION synopsis of command procedure 'HANDY'PURGE

J.B.H.M. van Gils

#### ABSTRACT

A list of file specifications may be stated in a short writing way. The resultins version is one hisher then the hishest number of the files of one specification.

**SERIES OF FILES** More filenames may be stated serarated by comma's. The wildcard convention "\*" results in a header line with the name of the file and bad rasins. Series of filenames may be stated in a combined string using + signs, for example PRINT+TEST.TXT+FOR

#### **INSTRUCTIONS**

There are two kinds of procedure calls: **@'HANDY'PURGE** @'HANDY'FURGE list\_of\_file\_spec's default\_filetspe default\_owner\_id If all parameter values are empty there is conversationally asked for the list of file specifications. In conversational mode a HELP text is available.

#### **FROBLEMS**

The command procedure does not report when no file has been found. Renamins the versions of all files for example with \*.\* makes the temporary files inaccessible for all the command procedures of HANDY. To delete them type @'HANDY'DELETE '' version.of.IIIDELETE.TMP . Renaming all the versions in your highest level directory for example with \*.\* makes the subdirectories inaccessable for you and for the losin procedure. Then type RENAME  $\xi$ ....J\*.dir \*.dir;1.

PROGRAM INFORMATION The command procedure is written in BCL. The suide is in file 'HANDY'PURGE. TXT. The source prostam is in file 'HANDY'PURGE.COM.

**READING TAPES WRITTEN IN FORMATS WITHOUT RECORD COUNT FIELDS synopsis of command procedure 'HANDY'TAPECOPY** 

**J.B.H.M. van Gils** 

#### **ABSTRACT**

**The command procedure TAPECOPY allocates and mounts your maätape if not already mounted f runs proäram TAPECOPY to read files from tape and dismounts and» if you want» deallocates the tape»** 

#### **PROGRAM TAPECOPY**

**Proäram SYSSSYSDEvlCE.CUTIL.TAPECOPYHAPECOPY adjusted and installed by L.P. Kamil» skips files or reads files from tape written in 800 or 1600 bpi to disk. Proäram TAPECOPY always reads seetuential from beäin of taper a restart of the proäram works like a rewind maätape. Every successive mark on the tape is read as an end of file» so labels may be skipped or read as files» EBCDIC is translated to ASCII.** 

#### **INPUT**

**The loäical record lenäth in the inputfiles may be fixed» only ASCII records may have variable lenäth when ended with CrLf or LfCr.** 

#### **OUTPUT**

**The user defines the names of the outputfiles (the default filetype is .DAT). Information in existing outputfiles is overwritten. The outputfile is seauentially organized with variable record format.** 

#### **INSTRUCTIONS**

**There are two kinds of procedure calls» @'HANDY'TAPECOPY B'HANDY'TAPECOPY 800\_or\_1600 Both» the proäram and the command procedure» äuide the user in conversational mode via the terminal also when the command procedure TAPECOPY is called in a command procedure»** 

#### **REPORT**

**When the command procedure is stopped a messaäe shows the situation in which the driver and maätape are left»** 

#### **PROGRAM INFORMATION**

**The command procedure is written in DCL. The äuide is in file 'HANDY'TAPECOPY.TXT. The source proäram is in file 'HANDY'TAPECOPY.COM.** 

#### **REFERENCES**

**Gils» J.B.H.M. van» 1983. Aspecten van Informatieverwerking» 42. Maätape verwerkinä OP de Starinäcomputer. iCW-nota 1452: PP.20+8** 

EXECUTING ORACLE SOL STATEMENTS synopsis of command procedure 'HANDY'ORAUFI

J.B.H.M. van Gils

## **ABSTRACT**

SQL statements in a user command procedure can be executed by a ORAUFI call. The stated ORACLE SQL statements are collected in a UFI command file and executed or a stated UFI command file is executed.

#### **INSTRUCTIONS**

There are two kinds of procedure calls: @'HANDY'ORAUFI SQL\_statement\_text username/password SQL\_worksize\_area slobal\_symbol version\_save\_file

@'HANDY'ORAUFI &UFI\_command\_file '' "" slobal\_symbol version\_save\_file If needed parameters are empty they are conversationally asked for. An empty parameter value is defined by "". An empty answer is defined by RETURN. A UFI command filename (default filetspe . UFI) is defined bs a preceding ampersand (&) sign. All UFI commands from username until EXIT must be in the file.

A stated SQL\_statement\_text may be or may not be closed by a i sign. The SQL work size area (default 3K) is siven in Kbytes (#1024 bytes),

#### **OUTPUT**

The slobal symbol in the call returns the name of the losfile. An empty value writes the lossins to SYS\$OUTPUT and deletes all files made by the command erocedure. The save file stores the names of all files used by the command procedure. The save file is a workfile to be used by command procedure 'HARDY'DELETE

(deletins files with saved names).

#### PROGRAM INFORMATION

The command procedure is written in DCL. The suide is in file 'HANDY'ORAUFI.TXT. The source prosram is in file 'HANDY'ORAUFI.COM.

**LOADING BULK DATA INTO ORACLE**  synopsis of command procedure 'HANDY'ORAODL

J.B.H.M. van Gils

**ABSTRACT** 

The ODL prosram reads bulk data into the ORACLE base. Mostly bulk data input is found on a sequential ASCII file with file attribute **\*VAR\*** (outputfile of editor EDT), where the data are positioned in columns. When using this input type the procedure ORAODL translates more simply defined ORAODL instructions to the ODL form and executes ODL. ORAODL has not been equipped for conversational use.

#### **INSTRUCTIONS**

There are two kinds of procedure calls: **0'HANDY'ORAODL field-instructions datafile ORACLE\_table username/passwordälobal-symbol version\_save\_file 0'HANDY'ORAODL field\_instruction\_file datafile ORACLE-table username/passwordälobal.symbol version\_save\_file An empty parameter value is defined by " , The field instructions may be found in the execute ORAODL command or in a stated file. A field instruction is stated as? ORACLE\_field\_name ( position.from » position-thru ) or as\* ORACLE-field-name ( position ) or as: ORACLE-field-name ( NULL )** 

**The position numbers are the seouence numbers of the characters in the input record» where the value to be stored in the ORACLE field is found. Non-existins! numbers» a descending interval and the word 'NULL' write a NULL value in the ORACLE field, Spaces may be used at any place in the field instructions. The field instructions in a file are read from more records till an end\_of\_file.** 

## **OUTPUT**

**Every inputrecord accepted by ODL inserts an inputrecord in the ORACLE table» The filenames of the ODL instruction set (filetype .CTD» the loäfile made by ODL and ORAODL (filetype .LOG) and the file with the inputrecords rejected by ODL when they do not match the definitions (filetype .BAD)» are returned in the Global symbol stated at command level.** 

**An empty slobal symbol name displays the contents of these three files and deletes all files made by the command procedure.** 

**The save file stores the names of all files used by the command procedure. The save file is a workfile to be used by command procedure 'HANDY'DELETE (deleting files with saved names).** 

**PROGRAM INFORMATION The command procedure is written in DCL. The äuide is in file 'HANDY'ORAODL.TXT. The source proäram is in file 'HANDY'ORAODL.COM.** 

LISTING PARTS OF RECORDS OF SEQUENTIAL ASCII FILES synopsis of program 'HANDY'LIST

J.B.H.M. van Gils

#### **ABSTRACT**

Stated parts of every record in the input are combined to a string. The output string is written as a number of subsequent records controlled by their maximum length. Both input record and output strinä may contain at most 2000 characters.

#### INPUT

Horizontal tabs in the input define the position of the characters in the inputrecord according to their settings in the program.

#### OUTPUT

Even when the input does not have Fortran Carriage Control the outputrecords does have a FCC character in the first position. Trailing spaces and nulls in output are removed. Output may be paged.

#### PAGES

A page is limited by the maximum form length. Optionally at most two header records may be added? one with page number and filename and after that one with date and time of the output.

#### CONTROL CHARACTERS

Non-paged output contains unchanged control characters»

Implied control characters in the output string to be paged also control the division into records. The characters Carriage Return» Line Feed» and Form Feed are processed in the way their names indicate» vertical tabs result in a double line feed.

#### INSTRUCTION INPUT

Normally instructions can be stated when the program asks for them conversationally (english)» Horeover there is a users guide» Optionally instructions can be read from file. The records read contain the answers to the subsequent questions that the program would have displayed when working conversationally. Common instructions may be closed by a / followed by comment. This is not

allowed when it can be interpreted as a program reouested ASCII string. Instruction parts given once sre reused when not changed.

#### INSTRUCTION OUTPUT

Some more complex instructions are redisplayed by the proäam in an interpreted form.

Optionally instructions read from file can be displayed together with the Questions in conversational mode they belong to.

**PROGRAM INFORMATION The proäram is written in fortran-77.**  The executable prodram is in file 'HANDY'LIST.EXE. The suide is in file **'HANBY'LIST.TXT, The source proäram is in file 'HANDY'LIST.FOR.** 

OBJECT MODULES TO BE LINKED synopsis of VAX/VMS library 'HANDY'SUBROUTIN

J.B.H.M. van Gils

**ABSTRACT** The library file SUBROUTIN contains the object modules of all HANDY subroutines.

## **LINK**

The user may link HANDY subroutines to his program with the help of command Procedure 'HANDY'FORLINRUN or with DCL-command: LINK program\_file, ..., 'HANDY'SUBROUTIN/LIBRARY The /LIBRARY qualifier in the link command specifies that the input file is an object-module library that is to be searched to resolve undefined symbols

referenced in other input modules. The default file type is .OLB

LIBRARY INFORMATION

The suide is in file 'HANDY'SUBROUTIN.TXT.

Only the most recent version of the library file is kept available.

The suides of the subroutines are in files named with the prosram name and with fileture TXT.

The source files with file type FOR of the subroutines are written in fortran-77.

They have been compiled with DCL-command: FORTRAN/CHECK=ALL subroutine\_name

#### **DIRECTORY**

The DCL-command sivins a directory of the library file is: LIBRARY/LIST=SUBROUTIN SUBROUTIN | sives directors in file SUBROUTIN.LIS

#### INTRODUCTION TO THE 'INSTRUCTION SUBROUTINE SET' **VNWHh**

A system of readinä and reportinä proäram instructions is partly preprogrammed. The concepts are listed below.

An example of usina this system may be found in the source file 'HANDY'LIST.FOR .

The flow chart of programming with the 'instruction subroutine set' in proäram LIST is found in the appendix.

#### CONVERSATION OR INSTRUCTIONS FROM FILE

Instructions can be stated when the proäram asks for them conversationally. Optionally instructions can be read from file. The read records contain the answers to the subseauent Questions that the program would have displayed when working conversationally.

Question texts are enlaräed to a fixed length. The conversation scrolls vertically over the screen.

#### REUSE OF INSTRUCTIONS

Instruction parts äiven once are reused when not chanäed. After processing» a series of instructions controls the flow trouäh the instruction input parts.

#### EMPTY INSTRUCTIONS

When no instructions, empty instructions or unreadable instructions are read, the subroutines return a default value as set by the calling program. An empty number or a ? siän given instead of a number surpresses an error message. Doing so a value representing missing data can be entered. An error message as a conseauence of an instruction read from file may cause a proäram stop.

#### ADDING COMMENTS

Commonly instructions may be closed by a / followed by comment. This is not allowed when it can be interpreted as a proäram reauested ASCII string.

#### READABLE FORMATS

When only a one letter instruction must be given (Yes or No)» the answer is read in the first position of a one record series. When a one word instruction must be äiven (a filename) no spaces may preceed the word» a one number instruction» however» may be preceeded by spaces. One word and one number instruction are read in a one record series. A series of values separated by prescribed strings (spaces» comma» return» AND».,,) may be äiven in a series of more records closed by a / siän. When a text strinä must be äiven» the full strinä till end of record is returned to the callinä proäram,

#### N-BYTE VALUES

A series of numbers and character strings can be read into an array of 2 or 4 bate elements of numeric datatype (n-byte values)» A commonly notated number is decoded as a binary value? a string of characters between apostrophes is decoded as a serie of binary values representing n-byte strings. A non n-fold number of characters is enlarged with spaces. The apostrophe sign in a string is decoded from 2 consecutive apostrophes. An unreadable notation\* a ? siän or null characters in a character value returns a value representinä missing data to the callinä proäram.

#### INSTRUCTION OUTPUT

Some more complex instructions are redisplayed by the proäam in an interpreted form.

Optionally instructions read from file can be displayed together with the auestions in conversational mode they belong to. Program instructions included at DCL command level are never reported.

The interactive user is told processing is still going on by the display of a line with text» time and date every 3 minutes.

ARGUMENTS COMMON TO THE 'INSTRUCTION SET SUBROUTINES' argument contents

UNITI Logical Unit Number of the instruction input UNITI=ACCEPT conversational instruction input from SY5\$INPUT UNITI#ACCEPT instruction input from a file ACCEPT LUN of SYS\*INPUT (default 5) UNITO LUN of SYS\$OUTPUT (default 6) REPORT .TRUE, displays input when input is read from file

#### MAIN PROGRAM STRUCTURE

The main program mostly can be structured in consecutive parts? Initialization Instruction input programmed in parts and controlled by instructions Processing Input of flow control instructions Stops and messages

User defined checking» non standard preprocessing and non standard output of instructions by the main program is commonly placed under control of the flow of instruction input.

#### PROGRAM INFORMATION

All subroutines are collected in object library 'HANDY'SUBROUTIN. From every subroutine there is a source program file 'HANDY'HANDY—.FOR and a suide file 'HANDY'HANDY---. TXT .

## ABSTRACTS OF SUBROUTINES IN THE INSTRUCTION SET

HANDYFLD Reads the filename, connects a logical unit number to the file and opens it for unformatted direct access input or in-/output. Only to enable opening s new file the dimensions must be stated. The value representing missing data of an existing file is expected in the last ló bits value of the file« A new file is totally filled with this value. The questions are in english. HANBYFLI Reads the filename» connects a logical unit number to the file and opens it for sequential formatted input to read instructions. When instructions are read from file the report instruction is read to make simulate the conversation. The Questions are in english. HANDYFLS Reads the name of a seouential formatted file for data input or output» connects a logical unit number to that file and opens it. An output file is created as a new version. **HANDYFOLD** Connects a loäical unit number to an existing unformatted file and opens it for direct access. HANBYINIT gives initial values for running with HANDY subroutines and automatically opens an instruction file when existing HANBYLOOP Reads series of an initial» terminal and increment loop parameters (from» to, step) and generates subsequent integer\*2 values following these loops. HANDYNUMB Reads a real or integer number in decimal notation with or without an exponent. An empty number or a ? returns the default value. HANDYROW Reads a row of numbers and character values from instruction input and stores them as subseauent n-byte values in an array. The input format is similar to the format in the fortran list directed read statement. A empty value and a ? are each converted to one value representing missing data. **HANDYSTRI** Reads and optionally reports a character string without displaying a Question. The string can be read from seouential input. HANDYSTRN Reads and optionally reports a character string optionally with conversation. The string can be read from sequential input.<br>HANDYTIME Writes a line with text, date and time after 3 minutes or more from the writes a line with text» date and time after 3 minutes o<br>common the loot toutling ban bees united momento dhe last dextelline has been wr<br>Muunnu HANDYYORN Asks Yes or No from instruction input.

#### INTRODUCTION TO THE 'ORACLE SUBROUTINE SET'

The set of subroutines makes prosrammins the access to the ORACLE base in a fortran program somewhat easier and more surveyable. The reader is expected to be familiar with the ORACLE language SQL (see ORACLE, 1983a), VAX-11 fortran and the ORACLE Host Lansuase Call Interface HLI (see ORACLE, 1983b).

#### LIMITATIONS

Usins ORACLE version 3 to do research work on a VAX computer makes acceptable to limit the use of possibilities. This means no version 2 calls, no audit, only autocommit and reference only the substitution variables by name.

## **CONCEPTS**

The subroutines are based on the followins concerts:

- Cursor Data Area

The CDA's to be connected to the SQL statements are collected in one program defined array.

- Field buffer

The data buffer areas in the user prosram connected to the fields in the SELECT list of an SQL statement are consecutively located in a program defined buffer. The correspondins field lensths, conversion codes and field RETURN code adresses are consecutively located in two byte inteser arrays.

Cursor RETURN code

The Cursor RETURN code returned by ORA--- subroutines must control the action in the calling program. Only the subroutines ORALOGON and ORALOGOFF force a fortran stop when the result is not successful.

The code -32767 ("not lessl field conversion") has been added.

– Field RETURN code

The field RETURN code is the code returned by the last operation of subroutine ORAFETCH with a non-zero RETURN code for this field. This value may not be changed in the calling program. It is set, changed and used by subroutine ORAERROR.

- Missins Value Indicator

The occurrence of no value or a null value in SQL is connected to a Missins Value Indicator in ORA--- subroutines. The MVI in a character strins is spaces only. The MVI in a numeric field is the largest negative workable binary value in the defined datatype,  $-127$ ,  $-32767$ ,  $-2147483647$ , or  $-1.7E38$ , left Justified in the field.

#### **MAIN PROGRAM STRUCTURE**

**To connect and execute a simple SQL SELECT statement once? the following ORA — subroutines usina HLI modules are used in seouencei - connecting the SELECT statement and defining the field areas\* 0RAL0G0N logs on to ORACLE ORASQL defines an ORACLE SQL statement - defining the substitution values \* ORABIND assigning a program defined value to an ORACLE SOL substitution variable ORAEXEC processes an ORACLE SQL statement - executing the SELECT statement\* ORAFETCH returns a row of an ORACLE ouery result (OCLOSE) delete a cursor (set free for re-use of the CDA) 0RAL0G0FF logs off from ORACLE After each HLI call the user program must define a control action depending on the returned cursor RETURN code. The ORACLE information belonging to an issued non zero RETURN code is automatically displayed.** 

#### **PROGRAM INFORMATION**

**All subroutines are collected in object library SUBROUTIN. From every subroutine there is a source program file 'HANDY'ORA—.FOR and 0 guide file 'HANDY'ORA—.TXT .** 

#### **LINKING HLI MODULES**

**On STAVAX computer ORACLE is invoked by DCL-command.' I?SYS\$0RACLE\*0RAUSER ORA — subroutines call for HLI modules. In the LINK command the object file string 'OLBSiOCLIB/L+ORACLE/L+UPILIB/L+CLIB/L+ORACLE/OPTIONS' must be used.**  Linking HLI, HANDY and other libraries may be stated somewhat easier with: **8'HANDY'FORLINRUN main.program.file extr3\_fortran\_files SHANDY+8QRACLE... instruction-file** 

**REFERENCES** 

**ORACLE Oracle User Manual Volume I version 3.1 (Relational Software Inc.» 1983a) ORACLE Oracle User Manual Volume II version 3.1 (Relational Software Inc.? 1983b)** 

**ABSTRACTS OF SUBROUTINES IN THE ORACLE SET** 

**intended to be called by user programs ORABIND Assignes a program defined value to an ORACLE SQL substitution variable ORAEXEC Processes an ORACLE SQL statement ORAFETCH Returns a row of an ORACLE query result The ORAFETCH call returns one row at a time. Each field of the Query result is placed into a field area of a program defined buffer identified by a previously executed ORASQL call. The arguments of the ORASQL call and the ORAFETCH call are the same. Fields that are reauested in character string format are left Justified and padded with trailing blanks. After each fetch the cursor RETURN code is updated. In the field RETURN code only the last occurred non-zero value is stored, The ORACLE RETURN codes +2 and +4 do not write an error message. 0RAL0G0FF Frees all ORACLE resources owned by the proäram, A fortran stop is forced when the result is not successful, 0RAL060N Communication is established between ORACLE and the user proäram, All CDA's to be connected to the specific database are opened and their SQL work areas (SWA) are defined, A fortran stop is forced when the result is not successful, ORASQL The SQL statement is passed to ORACLE and associated with an open cursor, An output buffer is defined for the fields in the SELECT list, for supporting other ORA — subroutines ORACHECK Checks length and datatype of a proäram defined buffer area connected to ORACLE, When usina ORA — subroutines a field length zero is not accepted, When a non-legal field conversion is detected? a message occurs and the cursor RETURN code has the value -32767 ORACURSOR Returns ORACLE Cursor Area Data» i.e»» rows processed count» number of variables bound» parse error offset» function code and HLI module name as far as they are relevant. Subroutine ORAERROR In 'HANDY'ORA— subroutines the HLI calls are followed ba a call for subroutine ORAERROR» which writes information when the RETURN code is not zero. Only code +2 (null value encountered in any field of fetch) and code +4 (end of fetch) are returned by subroutine ORAFETCH without a message, ORAHVI Returns a Hissing Value Indicator in a program defined buffer area connected to ORACLE** 

MARKING A POINT AS BEING INSIDE OR OUTSIDE AN AREA synopsis of subroutine 'HANDY'ALGOINOUT

U, van Doorne and J.B.H.M. van Gils

#### ABSTRACT

A point (Xpoint, Ypoint) is marked as internal point or external point of an area bounded ba polygons defined by their vertices» So an area may consist of one or more separate polygons and each of them may contain (nested) enclaves.

#### INPUT

Each point is defined by its coordinates (X»Y). When marking» the vertices (Xvertex»Yvertex) must passed trough such that the area is kept at the right hand side. The subroutine can transform the vertices given in clockwise rotation seouence

with the polygons and enclaves closed by special codes.

#### ALGORITHM

Marking is achieved by calculating the total angular rotation with respect to (Xpoint, Ypoint) when passing through the vertices of the area boundaries in the presupposed sequence. (Xpoint, Ypoint) out of range a priori is marked exterior.

#### RESULTS

Marking is not accurate when the distance of  $(X$  point,  $Y$  point) to a boundary is less than 0.00001 .

Moreover the area is returned in sciuare units of the coordinates.

#### CPU-TIME

When a larger number of (Xpoint»Ypoint) is marked an estimation of VAX central processor time (CPU sec.) per marked point is found from

 $CPU = c * (number of vertices)$ where c varies between 0.001 and 0.002 .

#### PROGRAM INFORMATION

The program is written as a subroutine in fortran-77. The object module ALGOINOUT is in library 'HANDY'SUBROUTIN.OLB. The guide is in file 'HANDY'ALGOINOUT.TXT. The source program is in file 'HANDY'ALGOINOUT.FOR.

#### References

DOORNE» W. van» 1973. Een methode ter bepaling van de inwendige roosterpunten van gedeelten van het platte vlak» zoals te gebruiken biJ het samenstellen van een begroeiingskaart in de landschaps-analase. ICW-nota 760: PP.23+2.

------ rersonal file.

Example of an area on which marking was applied.

A map of the area of Duiven (Netherlands) showing the rural (shaded) region. The boundaries of rural and urban areas are drawn as eolysons. Vertices may The number of coincidences is siven in that coincide in a plot location. location.

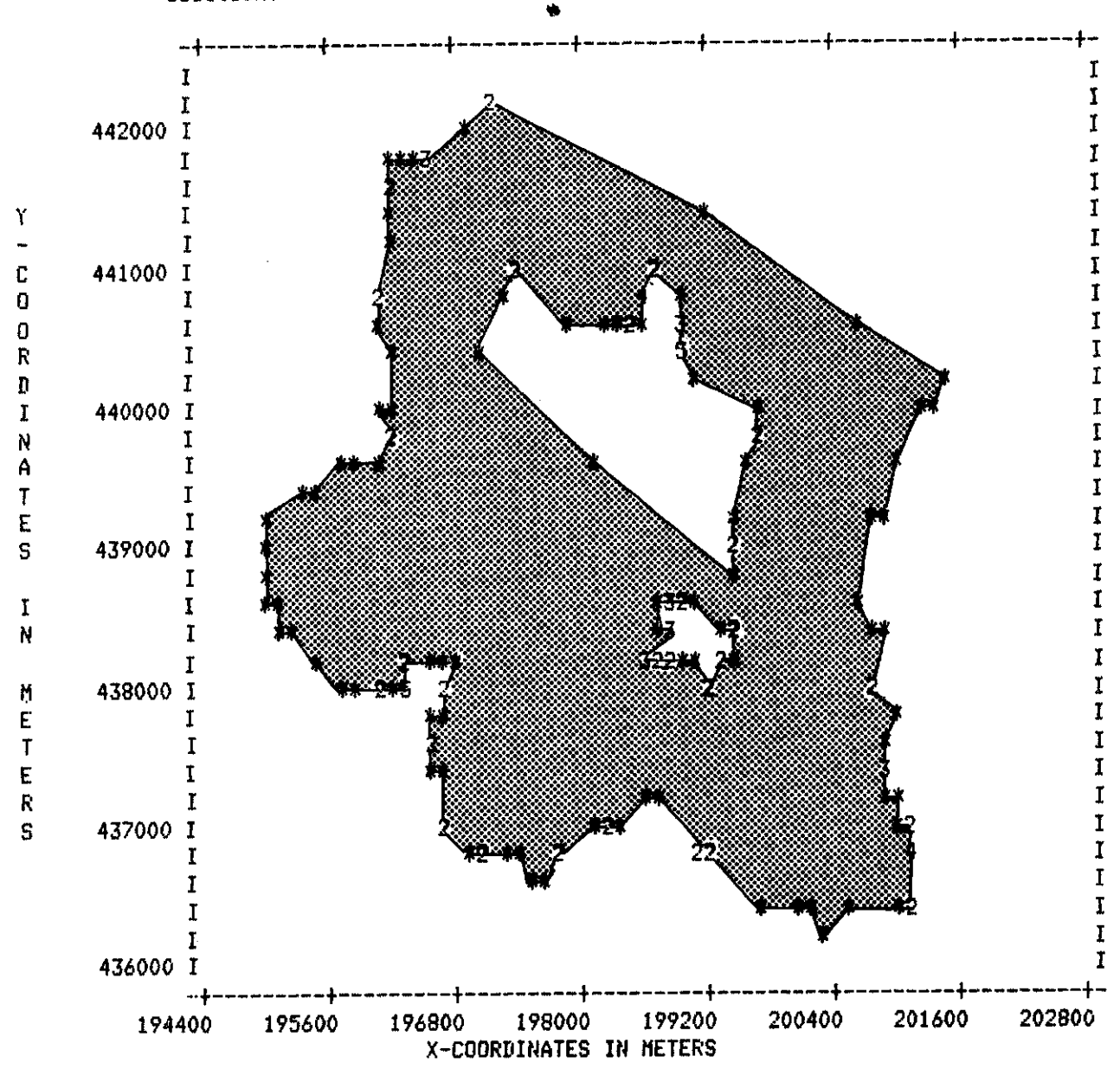

H,

 $-29 -$ 

SORTING AN ARRAY AND OPTIONALLY RANKING ITS MATE synopsis of subroutine 'HANDY'ALGOSORT

J.B.H.M. van Gils

#### **ABSTRACT**

The used procedure» superSHELLsort» is described ba Barron and Diehr (see reference). It is an algorithm to sort numbers upwards without using an extra array core.

Values representing missing data are shifted to the end of the array.

#### DATA

The data to be sorted and the mate data are stored as 2-byte values.

#### OPTIONS

The array of mate data is optionally ranked.

When sorting alfabetic data and/or sorting downwards the data are transformed previous to the internal sorting operation. Optionally the data m3y be reset to initial form.

Every 3 minutes a line may be displayed having a text and the clocktime.

#### PROGRAM INFORMATION

The prosram is written as a subroutine in fortran-77.

The object module ALGOSORT is in library 'HANDY'SUBROUTIN.OLB. The guide is in file 'HANDY'ALGOSORT.TXT. The source program is in file 'HANDY'ALGOSORT.FOR. In a DCL command the term 'HANDY' is meant to be substituted by a global symbol. On STAVAX computer the HANDY directory is defined in the user's global symbol table.

#### References

Barron» T. and G. Diehr» 1983. Sorting Algorithms for Microcomputers. BYTE» the small system Journal» Vol.8» No.5» page 487-490.

#### ABSTRACTS OF SUBROUTINES NOT INTENDED TO BE CALLED BY USER PROGRAMS

HANDYALFA

Adds a character occurring between apostrophes to an n-byte value.

Only a character surrounded ba apostrophes is added. The character is added by the call after the call in which the character occurs.

HANDYASK

Writes a question enlarged to fixed length.

The cursor remains positioned after the written text. HANDYCSTR

Writes a string including some pointer.

HANDYDECO

Reads a number from a string.

Foregoing spaces» nulls and tabs are not used. A ? is translated to the default value. The number of trailing non-decoded characters is returned. HANDYERR

Writes a FORTRAN run-time error messaäe belonging to an I/O error occurrence. Together with it a message from the calling program snd the logical unit number used in the I/O statement is written.

HANDYFLN

Reads 3 filename» closes the connected unit and sets the Logical Unit Number to a new value. When no filetspe is in the name a default filetspe is added. HANDYPAGE

Writes a string in one or more lines and optionalla pages output.

When pasins, only printable characters are expected in the string. HANDYSKIP

Counts the length of instructions in a line

PROGRAM INFORMATION

All subroutines are collected in object librara 'HANDY'SUBROUTIN. From every subroutine there is a source program file 'HANDY'HANDY----FOR and a suide file 'HANDY'HANDY---.TXT .

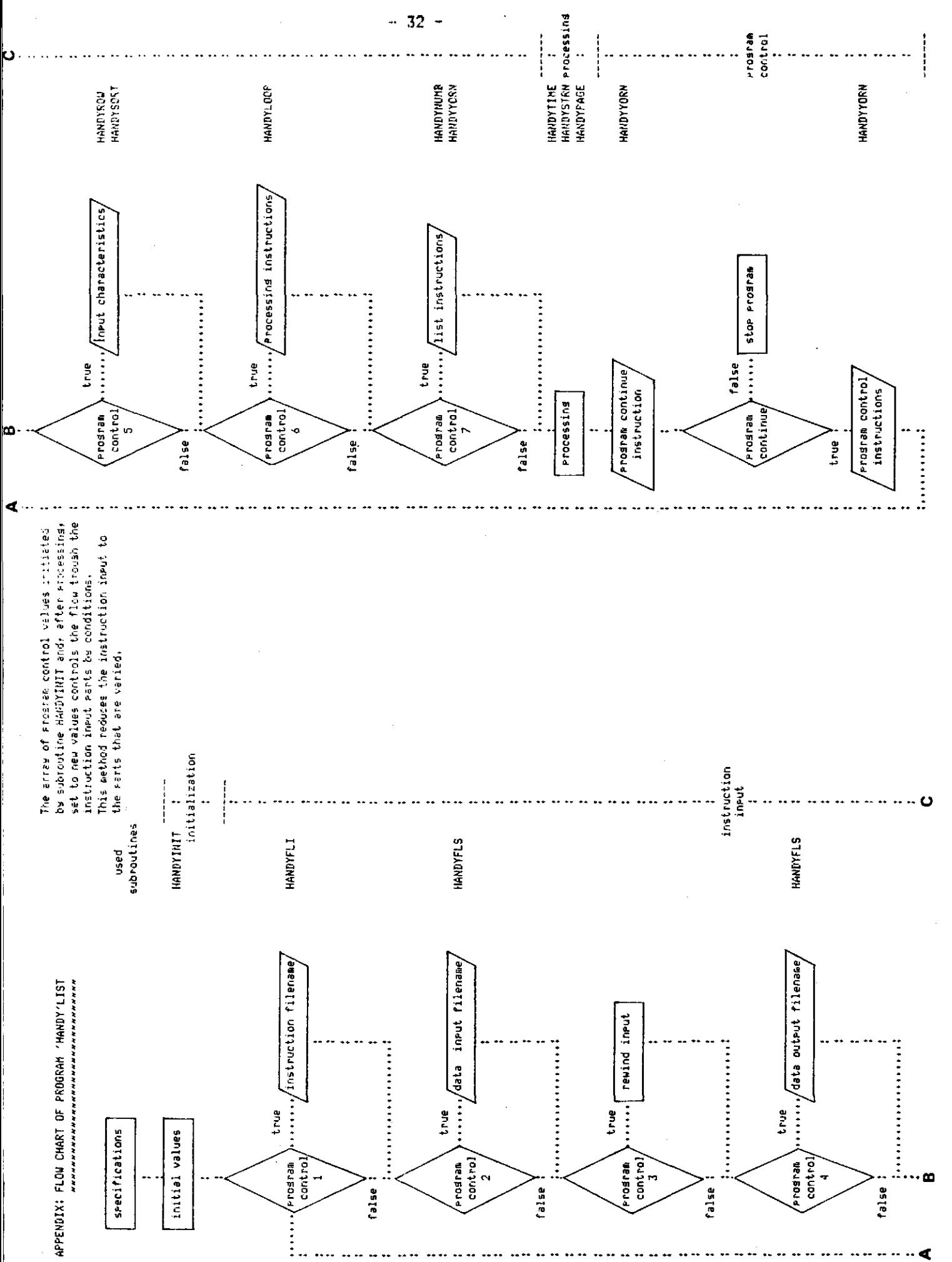

 $\ddot{\cdot}$